## Provider Portal Forgot Password

Quick Reference Guide (QRG)

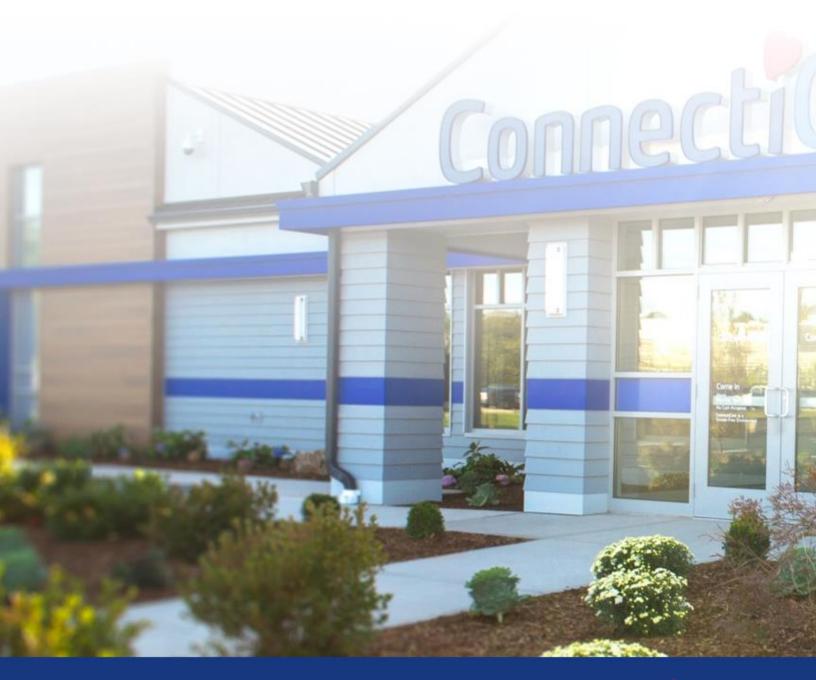

### ConnectiCare.

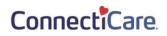

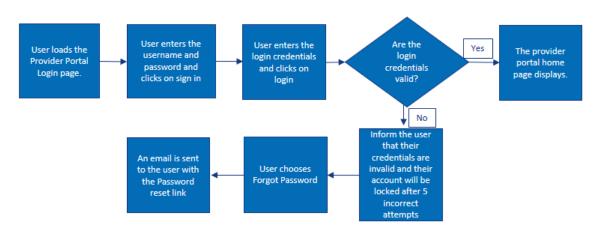

This quick reference guide (QRG) will provide an overview of the Provider Portal - Forgot Password.

Let us look at the steps in detail to reset a forgotten password.

| Purpose: Changing forgotten password from the sign-in screen. |                                                                                                    |  |  |  |
|---------------------------------------------------------------|----------------------------------------------------------------------------------------------------|--|--|--|
|                                                               |                                                                                                    |  |  |  |
| Step 1:                                                       | <ol> <li>Go to <b>ConnectiCare</b> Provider Portal Sign-in webpage.<br/>Login Screen will display.</li> <li>Click <b>Forgot Password.</b></li> </ol>                                                                                                    |  |  |  |
|                                                               | Image: Contract Contract Con |  |  |  |

#### ConnectiCare.

| Step 2: | The <b>'Reset your Password</b> ' screen will display.<br>1. Enter in <b>Username.</b><br>2. Click <b>Reset Password.</b> |
|---------|----------------------------------------------------------------------------------------------------|
|         | <image/> <section-header><section-header></section-header></section-header>                                               |
|         | <image/> <section-header><section-header></section-header></section-header>                                               |

#### ConnectiCare.

| Step 3:                                                 | The <b>'Now, check your email'</b> screen will display.<br><b>Note:</b> An automated email will be sent to the registered email address.<br>Follow the instructions to reset the password.<br>1. Click <b>Back to login</b> to log back in once password has been reset.                                                                                                    |
|---------------------------------------------------------|----------------------------------------------------------------------------------------------------|
|                                                         | <image/> <section-header></section-header>                                                                                                    |
| Conne                                                   | ectiCare.                                                                                                    |
| just need to cr                                         | e ConnectiCare Provider Portal. Your new portal user account been setup with the same access you had in your previous one. You eate a password before you can sign in.<br>e is RGoneh@connecticare.com.                                                                                                    |
| Refer to <u>our qu</u><br>Thank you for<br>ConnectiCare | ssword<br>gned in, you will be able to check member eligibility and access any other functions that are enabled for your role or user type<br><u>ick guide</u> for help on merging accounts or <u>view the training section</u> of our website.<br>your partnership in caring for our members.<br>PAA compliance, please do not share your username or password with anyone. |
| If you don't rec<br>877-224-8230,<br>KEEP IN T          | ognize this request, call ConnectiCare Provider Services at 860-674-5850 or 800-828-3407; or Medicare Provider Services at from 8 a.m. to 6 p.m.], Monday to Friday.                                                                                                    |
| © 2021 <u>Conec</u>                                     | tiCare   175 Scott Swamp Road   Farmington, CT 06032   <u>Privacy Policy</u>   <u>Social Media Policy</u> .                                                                                                    |

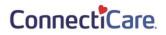

| ConnectiCare<br>Provider Portal                                                                                                    |       |
|----------------------------------------------------------------------------------------------------|-------|
| If you have an account with us and it's your first time visiting our new portal, please <u>click here to</u> <u>continue</u> . If you're new, and have a registration code, click Register below to begin. | A Sta |
| Forgot Username Forgot Password Login If you haven't received a code or are having trouble, view our quick quide for more information. Register                                                            |       |

# Thank You